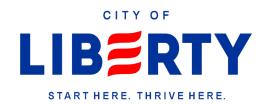

## ELECTROIC SENDING OF FORMS AND DOCUMENTS

- To Fill out and Send forms electronically, the user should have installed Adobe Reader (It is free) → open the file → fill it out → press the submit button. It should give a prompt on how they want to email it.
- If they do not install Adobe Reader and open it in their Web browser, They must fill out the form, then save it or print afterwards and attach it to a email to <a href="mailto:gturner@libertysc.com">gturner@libertysc.com</a>

Adobe Reader can be downloaded from the <u>App Store</u> (on IOS) or from <u>Google Play</u> if they are trying to send it from there Tablet or Phone.

On PC or Apple computers it can be downloaded from: <a href="https://get.adobe.com/reader/">https://get.adobe.com/reader/</a>